# **CIC IP Core**

**User Guide**

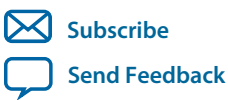

**UG-CIC** 2014.12.15

101 Innovation Drive San Jose, CA 95134 www.altera.com

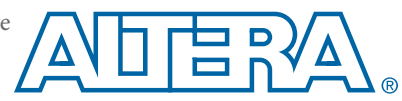

# **Contents**

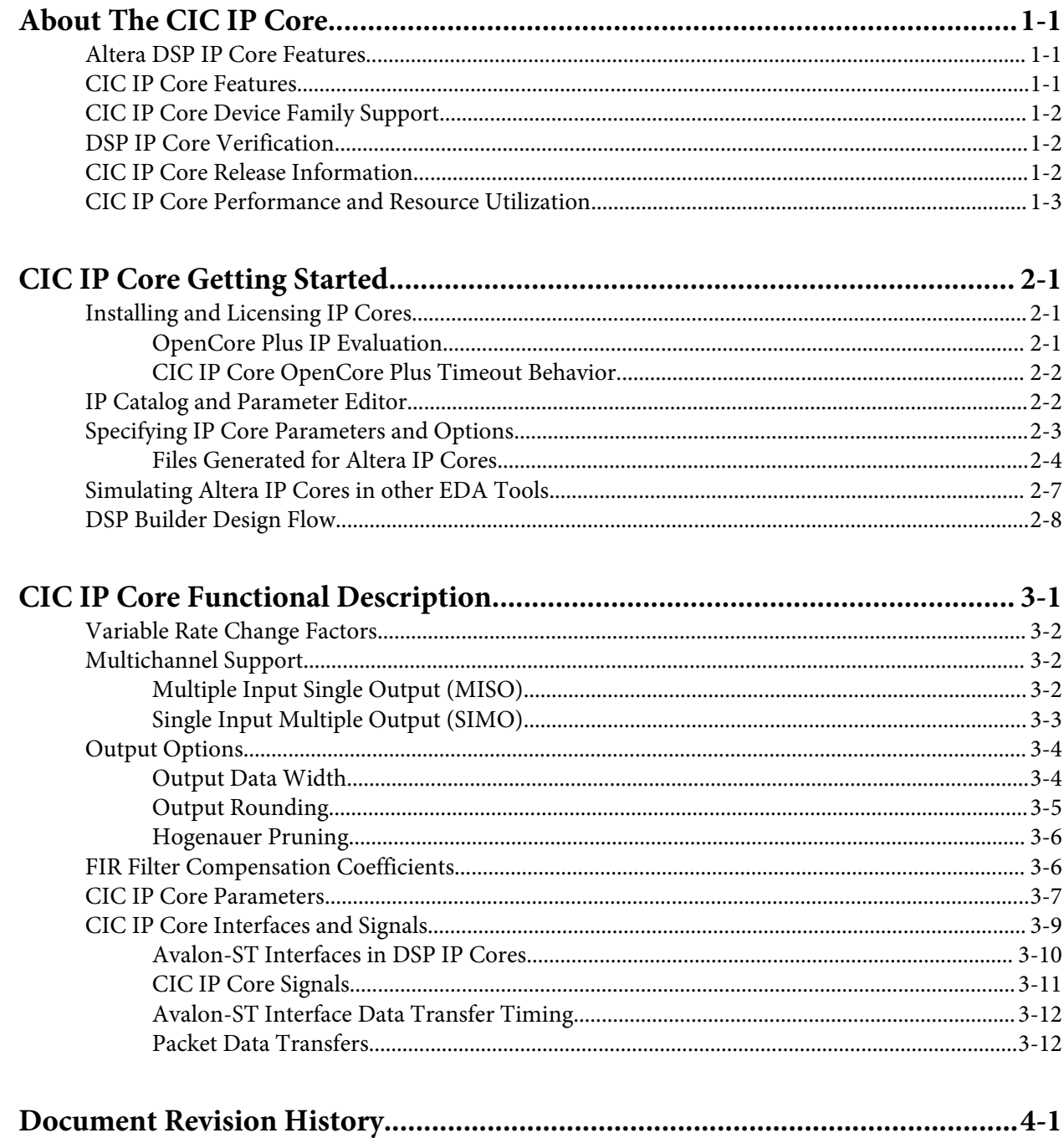

# **About The CIC IP Core 1**

### <span id="page-2-0"></span>2014.12.15 **UG-CIC**  $\bowtie$  **[Subscribe](https://www.altera.com/servlets/subscriptions/alert?id=UG-CIC) [Send Feedback](mailto:TechDocFeedback@altera.com?subject=Feedback%20on%20(UG-CIC%202014.12.15)%20About%20The%20CIC%20IP%20Core&body=We%20appreciate%20your%20feedback.%20In%20your%20comments,%20also%20specify%20the%20page%20number%20or%20paragraph.%20Thank%20you.)**

The Altera $^\circ$  CIC IP core implements a cascaded integrator-comb (CIC) filter with data ports that are compatible with the Avalon® Streaming (Avalon-ST) interface. CIC filters (also known as Hogenauer filters) are computationally efficient for extracting baseband signals from narrow-band sources using decimation. They also construct narrow-band signals from processed baseband signals using interpolation.

CIC filters use only adders and registers; they require no multipliers to handle large rate changes. Therefore, CIC is a suitable and economical filter architecture for hardware implementation, and is widely used in sample rate conversion designs such as digital down converters (DDC) and digital up converters (DUC).

# **Altera DSP IP Core Features**

- Avalon Streaming (Avalon-ST) interfaces
- DSP Builder ready
- Testbenches to verify the IP core
- IP functional simulation models for use in Altera-supported VHDL and Verilog HDL simulators

# **CIC IP Core Features**

- Interpolation and decimation filters with variable rate change factors (2 to 32,000), a configurable number of stages (1 to 12), and two differential delay options (1 or 2).
- Single clock domain with selectable number of interfaces and a maximum of 1,024 channels.
- Selectable data storage options with an option to use pipelined integrators.
- Configurable input data width (1 to 32 bits) and output data width (1 to full resolution data width).
- Selectable output rounding modes (truncation, convergent rounding, rounding up, or saturation) and Hogenauer pruning support.
- Optimization for speed by specifying the number of pipeline stages used by each integrator.
- Compensation filter coefficients generation.
- IP functional simulation models for use in Altera-supported VHDL and Verilog HDL simulators.
- DSP Builder ready.

**[ISO](http://www.altera.com/support/devices/reliability/certifications/rel-certifications.html) [9001:2008](http://www.altera.com/support/devices/reliability/certifications/rel-certifications.html) [Registered](http://www.altera.com/support/devices/reliability/certifications/rel-certifications.html)**

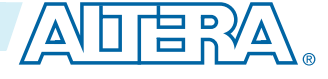

# <span id="page-3-0"></span>**CIC IP Core Device Family Support**

Altera offers the following device support levels for Altera IP cores:

- Preliminary support—Altera verifies the IP core with preliminary timing models for this device family. The IP core meets all functional requirements, but might still be undergoing timing analysis for the device family. You can use it in production designs with caution.
- Final support—Altera verifies the IP core with final timing models for this device family. The IP core meets all functional and timing requirements for the device family. You can use it in production designs.

#### **Table 1-1: Device Family Support**

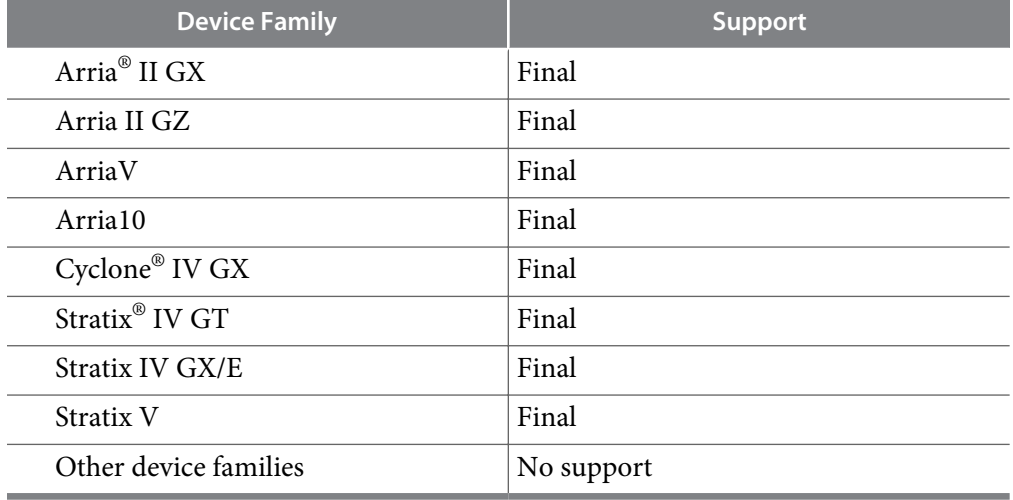

# **DSP IP Core Verification**

Before releasing a version of an IP core, Altera runs comprehensive regression tests to verify its quality and correctness. Altera generates custom variations of the IP core to exercise the various parameter options and thoroughly simulates the resulting simulation models with the results verified against master simulation models.

# **CIC IP Core Release Information**

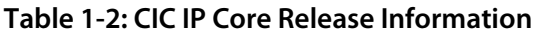

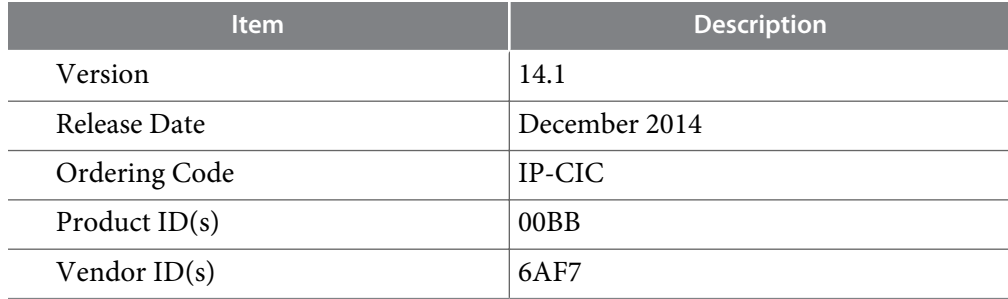

**Altera Corporation About The CIC IP Core**

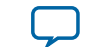

<span id="page-4-0"></span>Altera verifies that the current version of the Quartus II software compiles the previous version of each IP core. Altera does not verify that the Quartus II software compiles IP core versions older than the previous version. The *Altera IP Release Notes* lists any exceptions.

#### **Related Information**

- **[Altera IP Release Notes](http://www.altera.com/literature/rn/rn_ip.pdf)**
- **[Errata for CIC IP core in the Knowledge Base](http://www.altera.com/support/kdb/kdb-browse.jsp?keyword=cic_ki)**

# **CIC IP Core Performance and Resource Utilization**

The following parameters apply:

- **Number of stages**: 8
- **Rate change factor**: 8
- **Differential delay**: 1
- **Integrator data storage**: Memory (whenever possible)
- **Differentiator data storage**: Memory (whenever possible)
- **Input data width**: 16
- **Output data width**: Full precision
- **Output rounding**: No rounding

The target  $f_{MAX}$  is 1 GHz.

#### **Table 1-3: CIC IP Core Performance**

Typical performance using the Quartus II software with the Arria V (5AGXFB3H4F40C4), Cyclone V (5CGXFC7D6F31C6), and Stratix V (5SGSMD4H2F35C2) devices

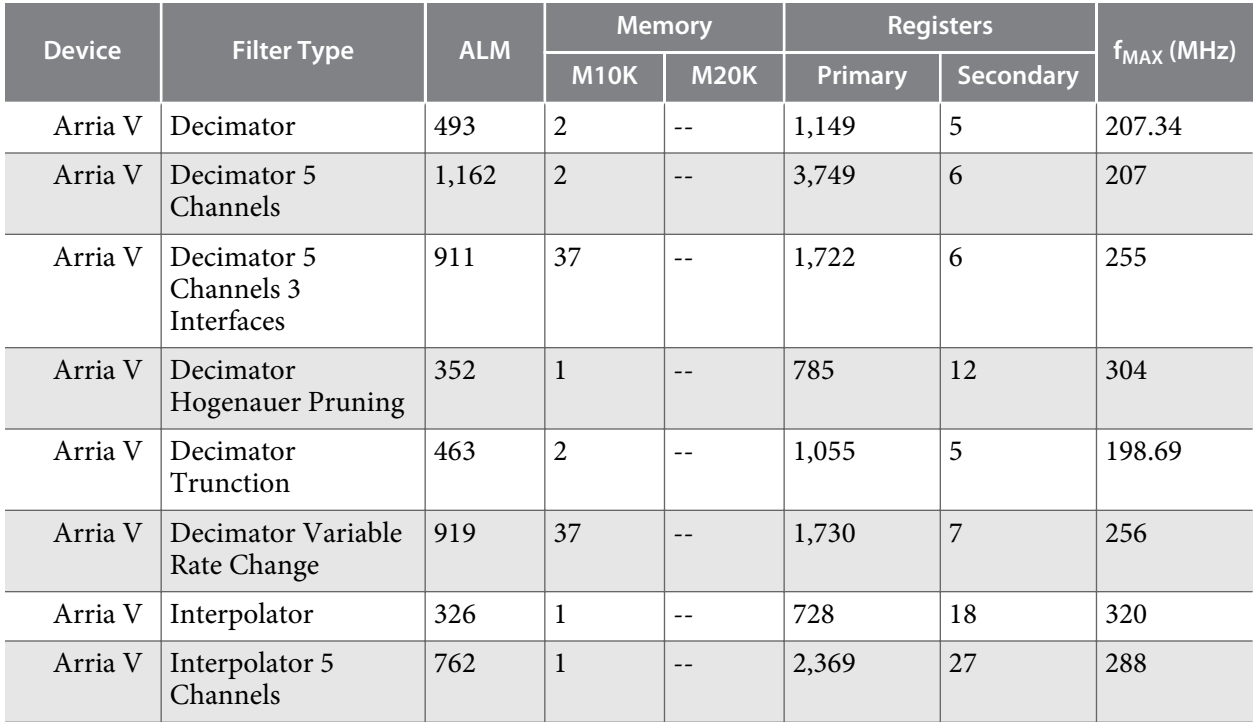

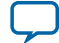

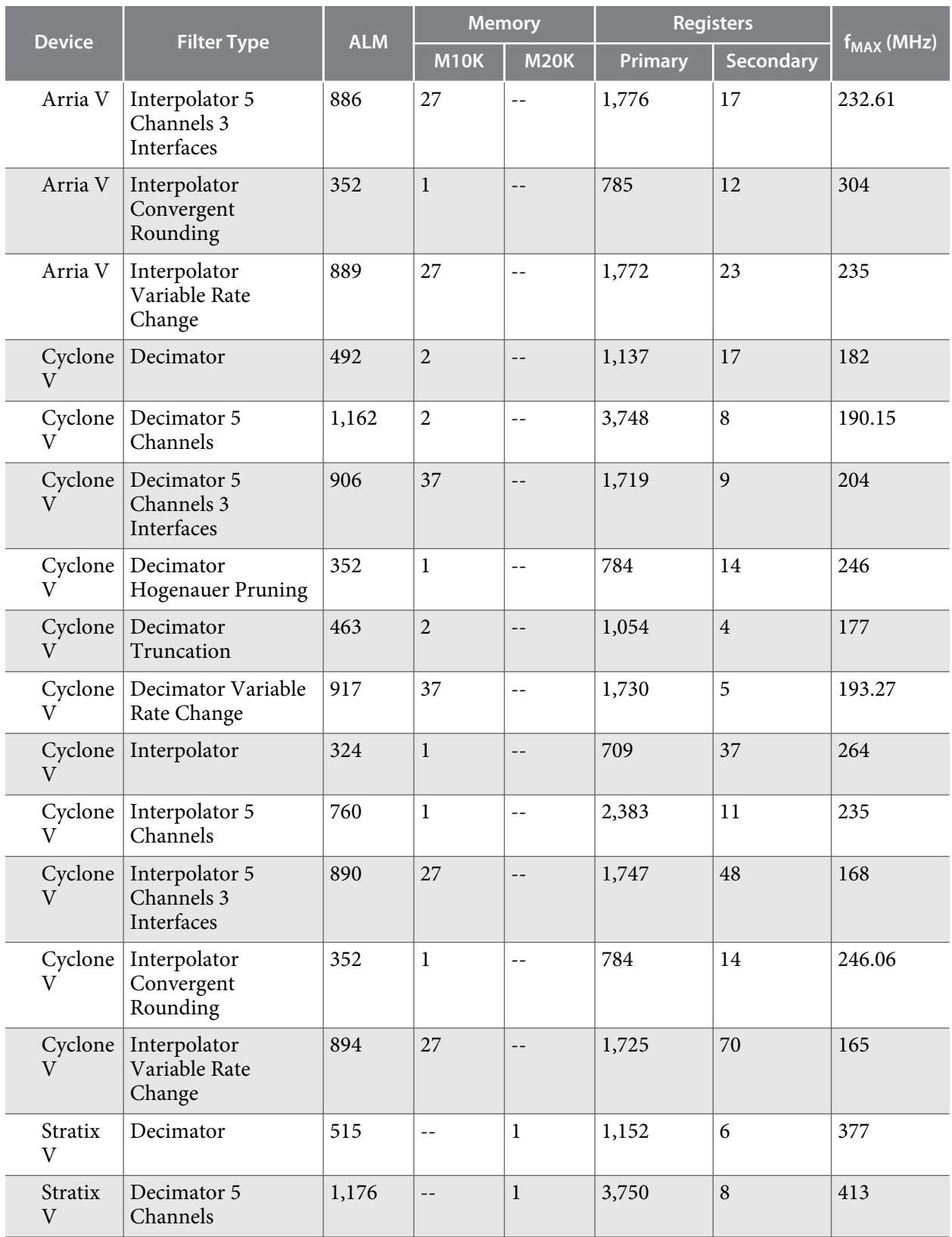

**Altera Corporation About The CIC IP Core**

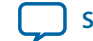

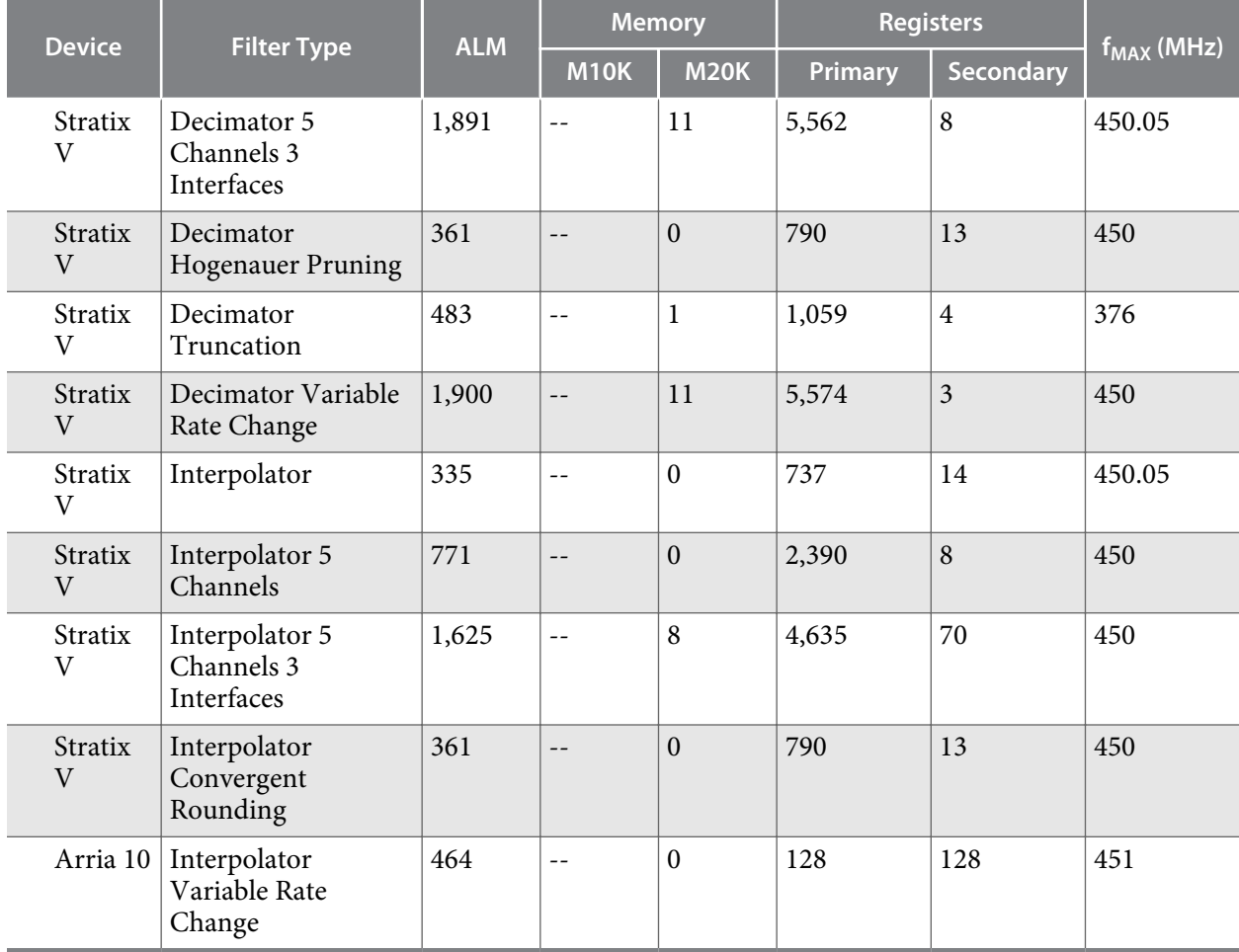

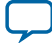

<span id="page-7-0"></span>2014.12.15 **UG-CIC [Subscribe](https://www.altera.com/servlets/subscriptions/alert?id=UG-CIC) [Send Feedback](mailto:TechDocFeedback@altera.com?subject=Feedback%20on%20(UG-CIC%202014.12.15)%20CIC%20IP%20Core%20Getting%20Started&body=We%20appreciate%20your%20feedback.%20In%20your%20comments,%20also%20specify%20the%20page%20number%20or%20paragraph.%20Thank%20you.)**

# **Installing and Licensing IP Cores**

The Altera IP Library provides many useful IP core functions for your production use without purchasing an additional license. Some Altera MegaCore® IP functions require that you purchase a separate license for production use. However, the OpenCore® feature allows evaluation of any Altera IP core in simulation and compilation in the Quartus $^\circ$  II software. After you are satisfied with functionality and perfformance, visit the Self Service Licensing Center to obtain a license number for any Altera product.

#### **Figure 2-1: IP Core Installation Path**

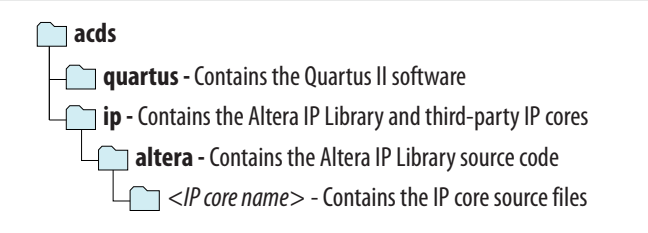

**Note:** The default IP installation directory on Windows is *<drive>***:\altera\***<version number>*; on Linux it is *<home directory>***/altera/** *<version number>*.

#### **Related Information**

- **[Altera Licensing Site](http://www.altera.com/licensing)**
- **[Altera Software Installation and Licensing Manual](https://documentation.altera.com/#/link/mwh1410890939422/mwh1410890903900/en-us)**

### **OpenCore Plus IP Evaluation**

Altera's free OpenCore Plus feature allows you to evaluate licensed MegaCore IP cores in simulation and hardware before purchase. You need only purchase a license for MegaCore IP cores if you decide to take your design to production. OpenCore Plus supports the following evaluations:

- Simulate the behavior of a licensed IP core in your system.
- Verify the functionality, size, and speed of the IP core quickly and easily.
- Generate time-limited device programming files for designs that include IP cores.
- Program a device with your IP core and verify your design in hardware.

**[ISO](http://www.altera.com/support/devices/reliability/certifications/rel-certifications.html) [9001:2008](http://www.altera.com/support/devices/reliability/certifications/rel-certifications.html) [Registered](http://www.altera.com/support/devices/reliability/certifications/rel-certifications.html)**

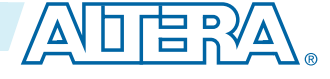

<sup>©</sup> 2015 Altera Corporation. All rights reserved. ALTERA, ARRIA, CYCLONE, ENPIRION, MAX, MEGACORE, NIOS, QUARTUS and STRATIX words and logos are trademarks of Altera Corporation and registered in the U.S. Patent and Trademark Office and in other countries. All other words and logos identified as trademarks or service marks are the property of their respective holders as described at www.altera.com/common/legal.html. Altera warrants performance of its semiconductor products to current specifications in accordance with Altera's standard warranty, but reserves the right to make changes to any products and services at any time without notice. Altera assumes no responsibility or liability arising out of the application or use of any information, product, or service described herein except as expressly agreed to in writing by Altera. Altera customers are advised to obtain the latest version of device specifications before relying on any published information and before placing orders for products or services.

#### <span id="page-8-0"></span>**2-2 CIC IP Core OpenCore Plus Timeout Behavior**

OpenCore Plus evaluation supports the following two operation modes:

- Untethered—run the design containing the licensed IP for a limited time.
- Tethered—run the design containing the licensed IP for a longer time or indefinitely. This requires a connection between your board and the host computer.

**Note:** All IP cores that use OpenCore Plus time out simultaneously when any IP core in the design times out.

### **CIC IP Core OpenCore Plus Timeout Behavior**

All IP cores in a device time out simultaneously when the most restrictive evaluation time is reached. If there is more than one IP core in a design, the time-out behavior of the other IP cores may mask the timeout behavior of a specific IP core .

All IP cores in a device time out simultaneously when the most restrictive evaluation time is reached. If there is more than one IP core in a design, a specific IP core's time-out behavior may be masked by the time-out behavior of the other IP cores. For IP cores, the untethered time-out is 1 hour; the tethered timeout value is indefinite. Your design stops working after the hardware evaluation time expires. The Quartus II software uses OpenCore Plus Files (**.ocp**) in your project directory to identify your use of the OpenCore Plus evaluation program. After you activate the feature, do not delete these files..

When the evaluation time expires, the data output signal goes low.

#### **Related Information**

• **[AN 320: OpenCore Plus Evaluation of Megafunctions](http://www.altera.com/literature/an/an320.pdf)**

### **IP Catalog and Parameter Editor**

The Quartus II IP Catalog (**Tools** > **IP Catalog**) and parameter editor help you easily customize and integrate IP cores into your project. You can use the IP Catalog and parameter editor to select, customize, and generate files representing your custom IP variation.

**Note:** The IP Catalog (**Tools** > **IP Catalog)** and parameter editor replace the MegaWizard™ Plug-In Manager for IP selection and parameterization, beginning in Quartus II software version 14.0. Use the IP Catalog and parameter editor to locate and paramaterize Altera IP cores.

The IP Catalog lists installed IP cores available for your design. Double-click any IP core to launch the parameter editor and generate files representing your IP variation. The parameter editor prompts you to specify an IP variation name, optional ports, and output file generation options. The parameter editor generates a top-level Qsys system file (**.qsys**) or Quartus II IP file (**.qip**) representing the IP core in your project. You can also parameterize an IP variation without an open project.

Use the following features to help you quickly locate and select an IP core:

- Filter IP Catalog to **Show IP for active device family** or **Show IP for all device families**. If you have no project open, select the **Device Family** in IP Catalog.
- Type in the Search field to locate any full or partial IP core name in IP Catalog.
- Right-click an IP core name in IP Catalog to display details about supported devices, open the IP core's installation folder, and view links to documentation.
- Click **Search for Partner IP**, to access partner IP information on the Altera website.

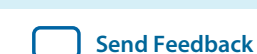

<span id="page-9-0"></span>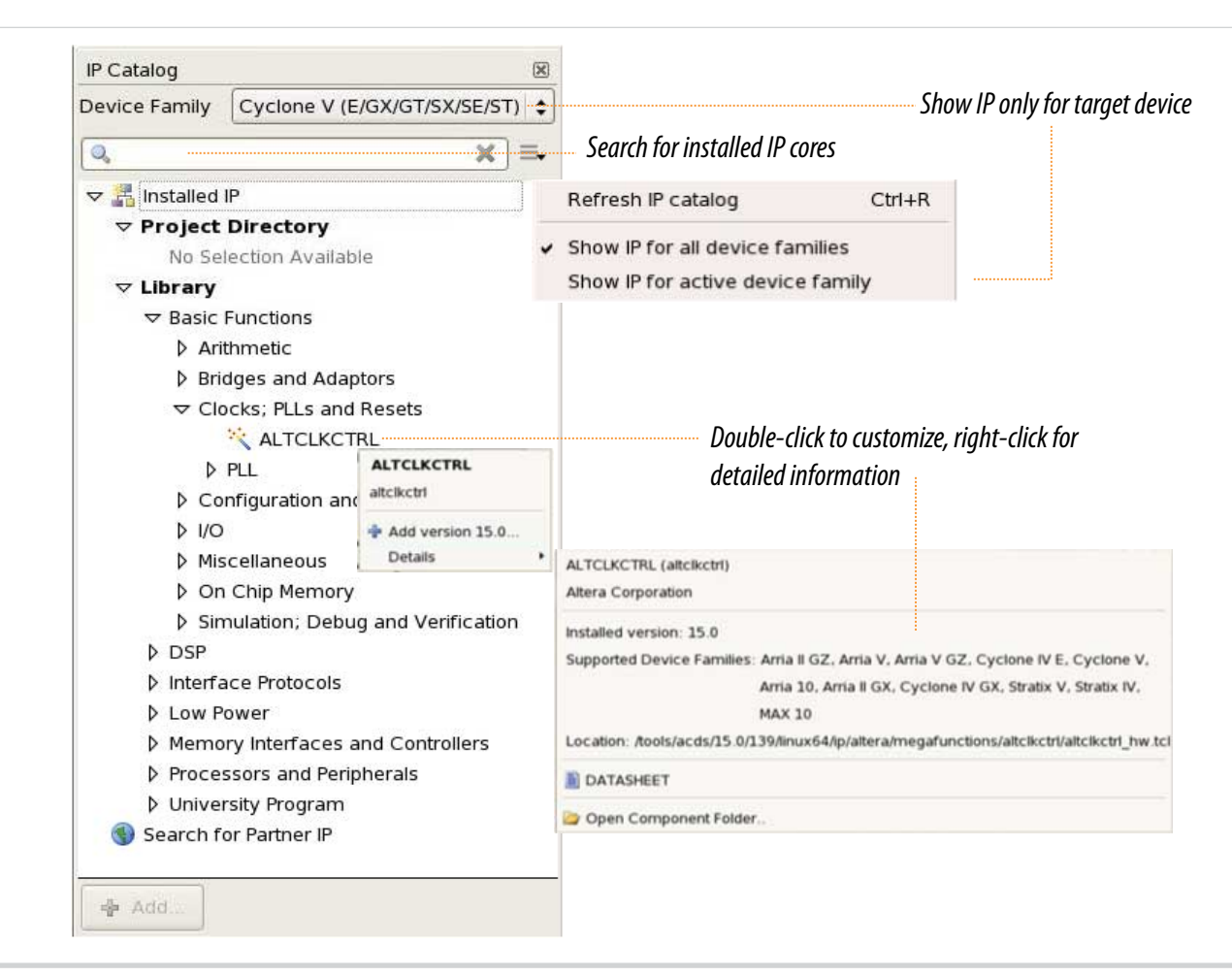

**Note:** The IP Catalog is also available in Qsys (**View** > **IP Catalog)**. The Qsys IP Catalog includes exclusive system interconnect, video and image processing, and other system-level IP that are not available in the Quartus II IP Catalog. For more information about using the Qsys IP Catalog, refer to *Creating a System with Qsys* in the *Quartus II Handbook*.

# **Specifying IP Core Parameters and Options**

You can quickly configure a custom IP variation in the parameter editor. Use the following steps to specify IP core options and parameters in the parameter editor. Refer to *Specifying IP Core Parameters and Options (Legacy Parameter Editors)* for configuration of IP cores using the legacy parameter editor.

- **1.** In the IP Catalog (**Tools** > **IP Catalog**), locate and double-click the name of the IP core to customize. The parameter editor appears.
- **2.** Specify a top-level name for your custom IP variation. The parameter editor saves the IP variation settings in a file named *<your\_ip>***.qsys**. Click **OK**.
- **3.** Specify the parameters and options for your IP variation in the parameter editor, including one or more of the following. Refer to your IP core user guide for information about specific IP core parameters.

**CIC IP Core Getting Started Altera Corporation** 

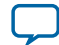

#### <span id="page-10-0"></span>**2-4 Files Generated for Altera IP Cores**

- Optionally select preset parameter values if provided for your IP core. Presets specify initial parameter values for specific applications.
- Specify parameters defining the IP core functionality, port configurations, and device-specific features.
- Specify options for processing the IP core files in other EDA tools.
- **4.** Click **Generate HDL**, the **Generation** dialog box appears.
- **5.** Specify output file generation options, and then click **Generate**. The IP variation files generate according to your specifications.
- **6.** To generate a simulation testbench, click **Generate** > **Generate Testbench System**.
- **7.** To generate an HDL instantiation template that you can copy and paste into your text editor, click **Generate** > **HDL Example**.
- **8.** Click **Finish**. The parameter editor adds the top-level **.qsys** file to the current project automatically. If you are prompted to manually add the **.qsys** file to the project, click **Project** > **Add/Remove Files in Project** to add the file.
- **9.** After generating and instantiating your IP variation, make appropriate pin assignments to connect ports.

#### **Figure 2-3: IP Parameter Editor**

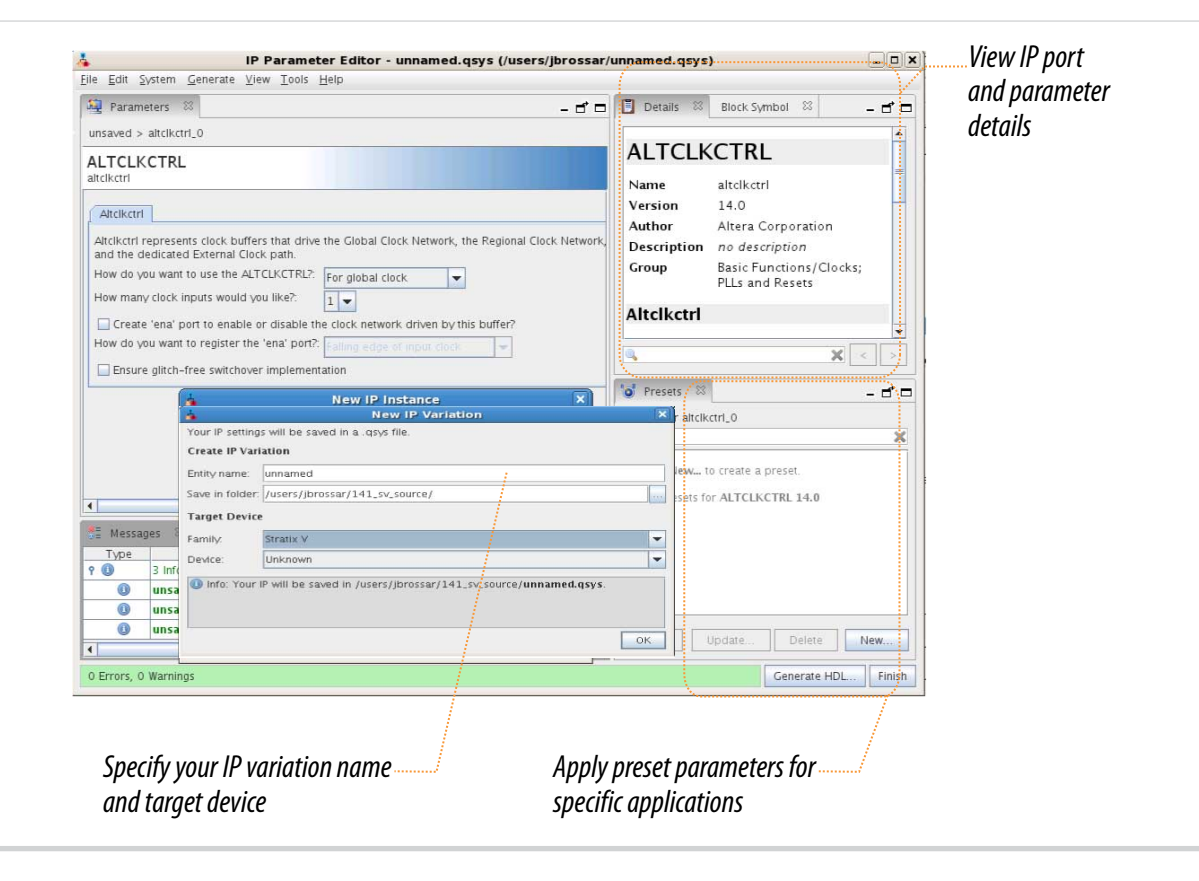

### **Files Generated for Altera IP Cores**

The Quartus II software generates the following IP core output file structure:

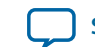

#### **Figure 2-4: IP Core Generated Files**

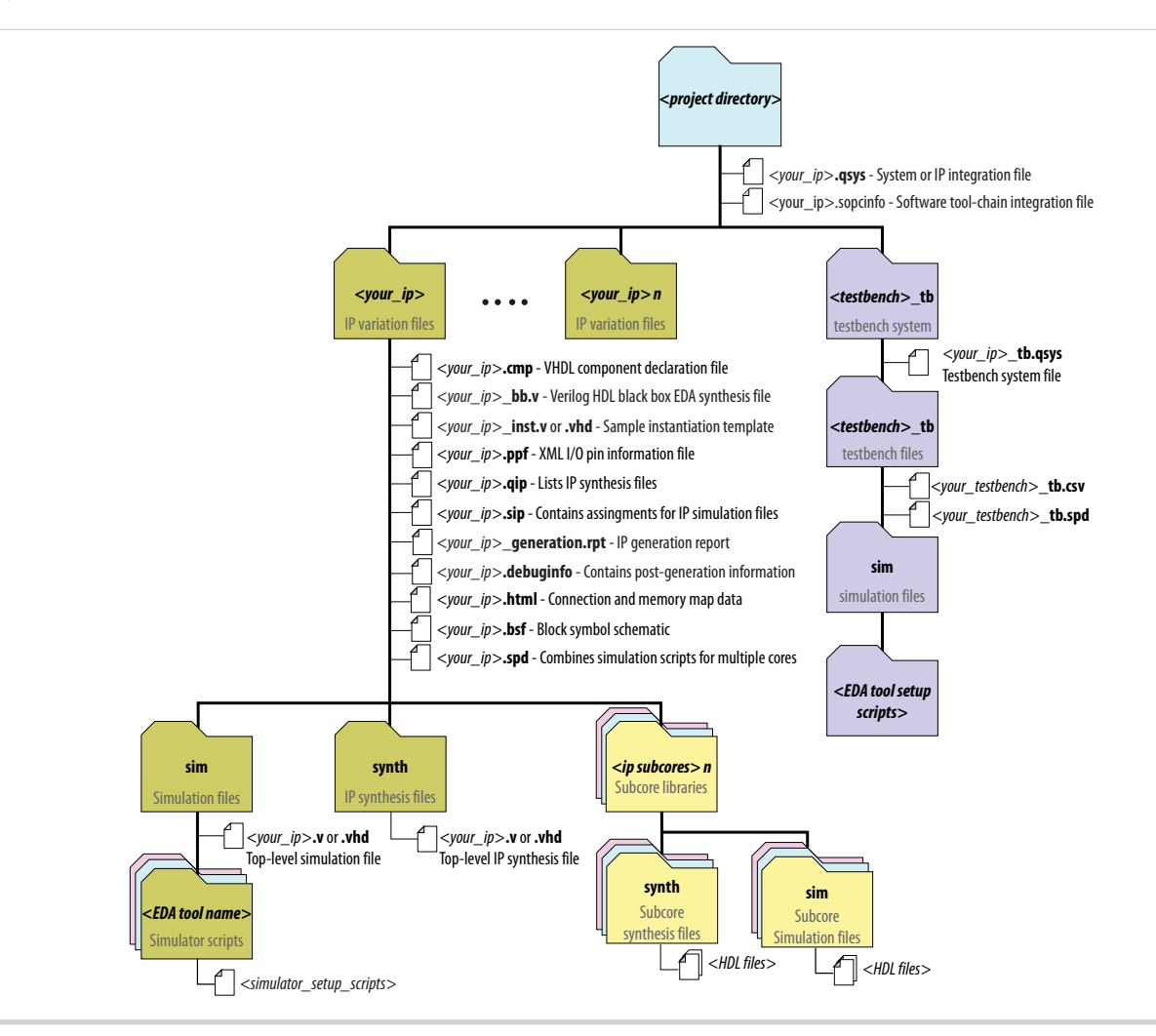

#### **Table 2-1: IP Core Generated Files**

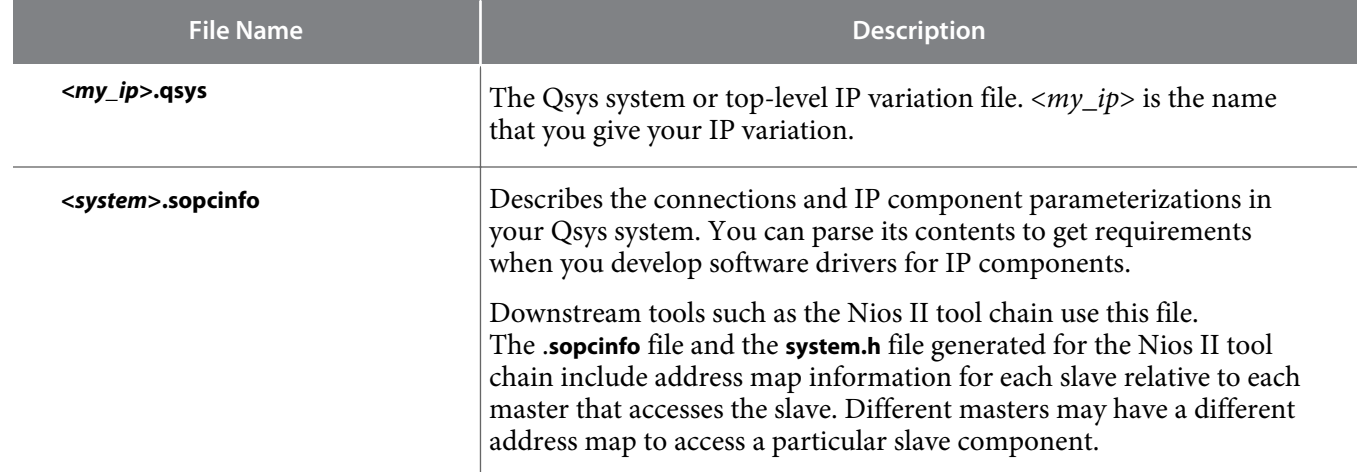

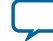

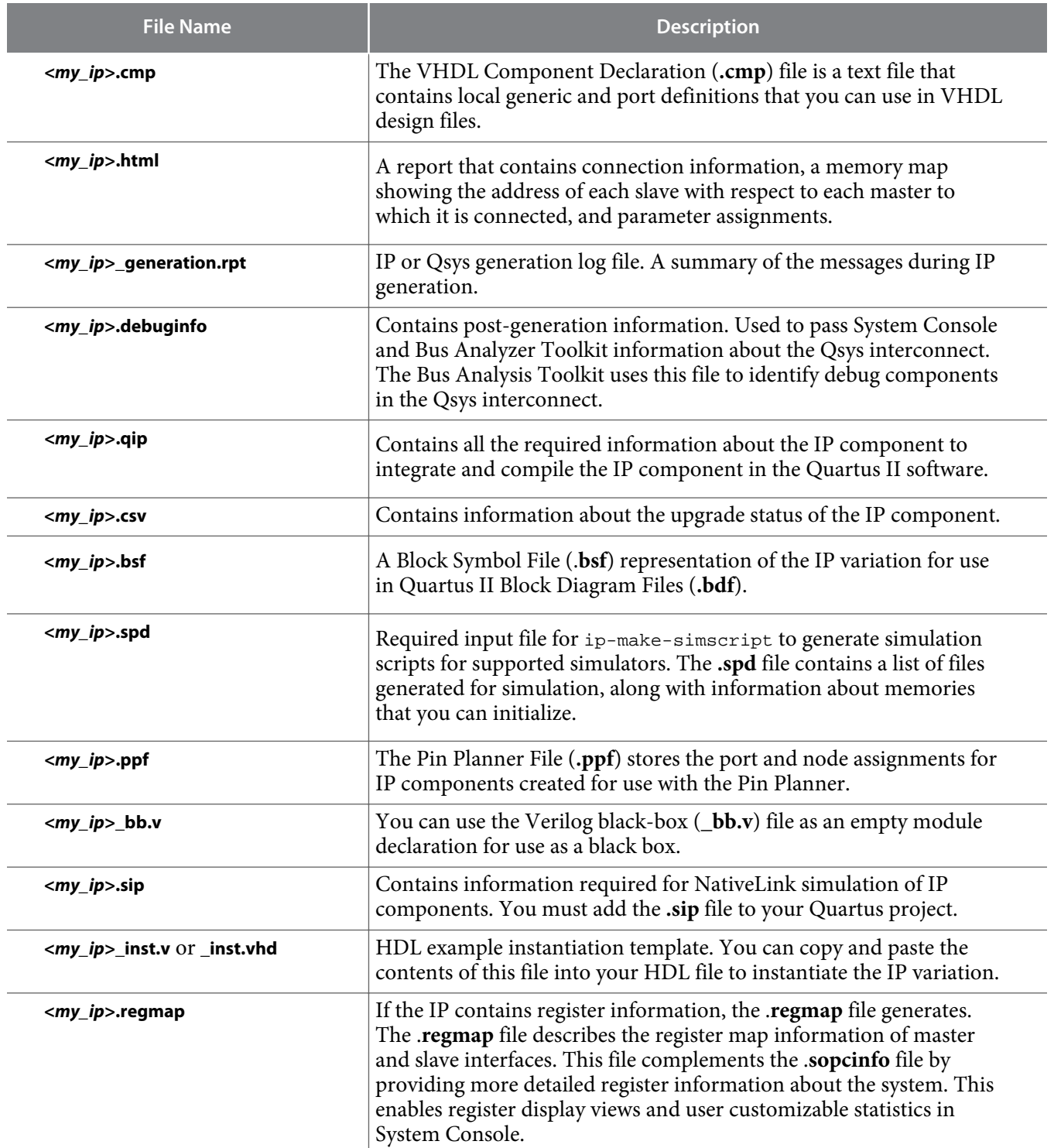

**Altera Corporation CIC IP Core Getting Started**

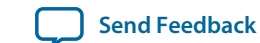

<span id="page-13-0"></span>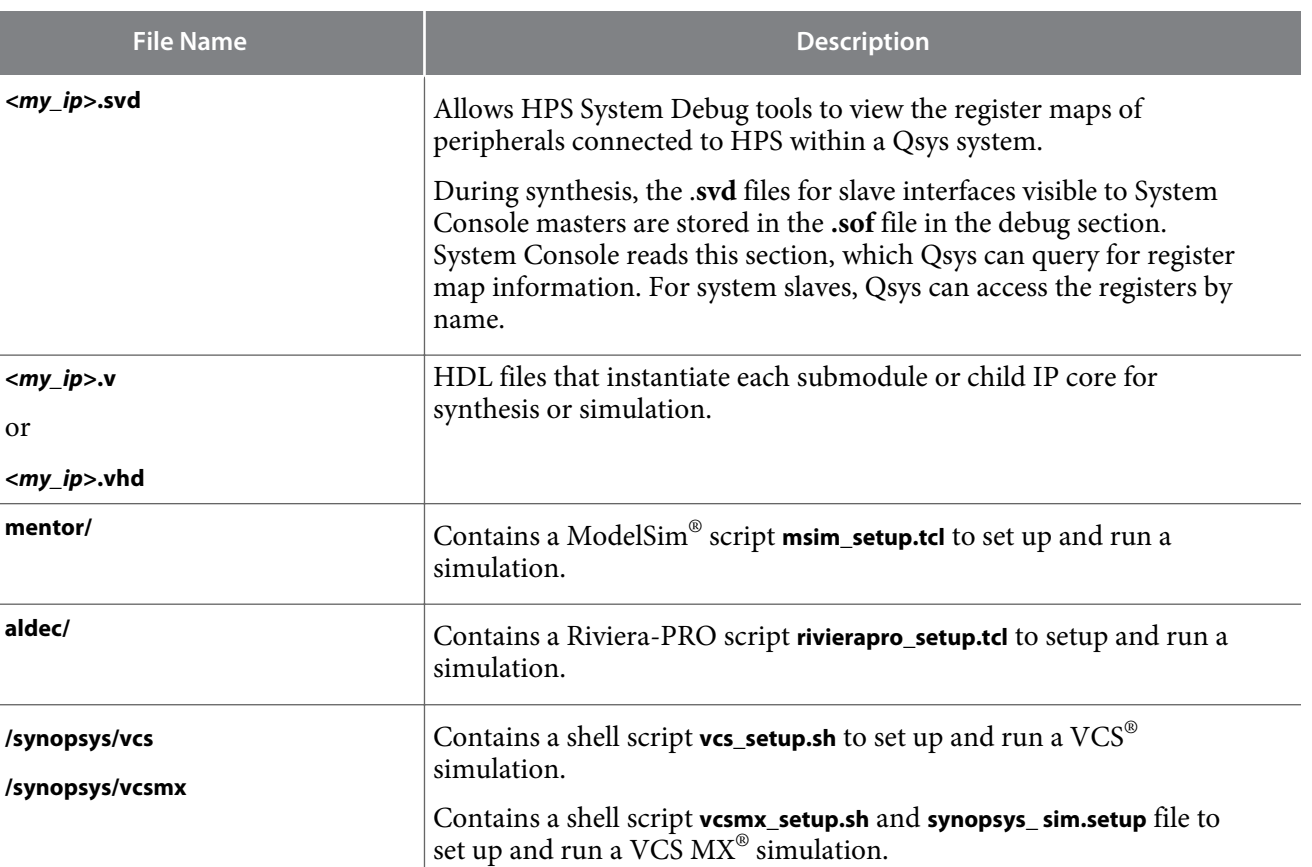

# **Simulating Altera IP Cores in other EDA Tools**

The Quartus II software supports RTL and gate-level design simulation of Altera IP cores in supported EDA simulators. Simulation involves setting up your simulator working environment, compiling simulation model libraries, and running your simulation.

**/cadence carrying contains a shell script <b>ncsim\_setup.sh** and other setup files to set up and run an NCSIM simulation.

**<***child IP cores***>/** For each generated child IP core directory, Qsys generates **/synth** and **/**

**/submodules** Contains HDL files for the IP core submodule.

**sim** sub-directories.

You can use the functional simulation model and the testbench or example design generated with your IP core for simulation. The functional simulation model and testbench files are generated in a project subdirectory. This directory may also include scripts to compile and run the testbench. For a complete list of models or libraries required to simulate your IP core, refer to the scripts generated with the testbench. You can use the Quartus II NativeLink feature to automatically generate simulation files and scripts. NativeLink launches your preferred simulator from within the Quartus II software.

**CIC IP Core Getting Started Altera Corporation** 

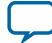

<span id="page-14-0"></span>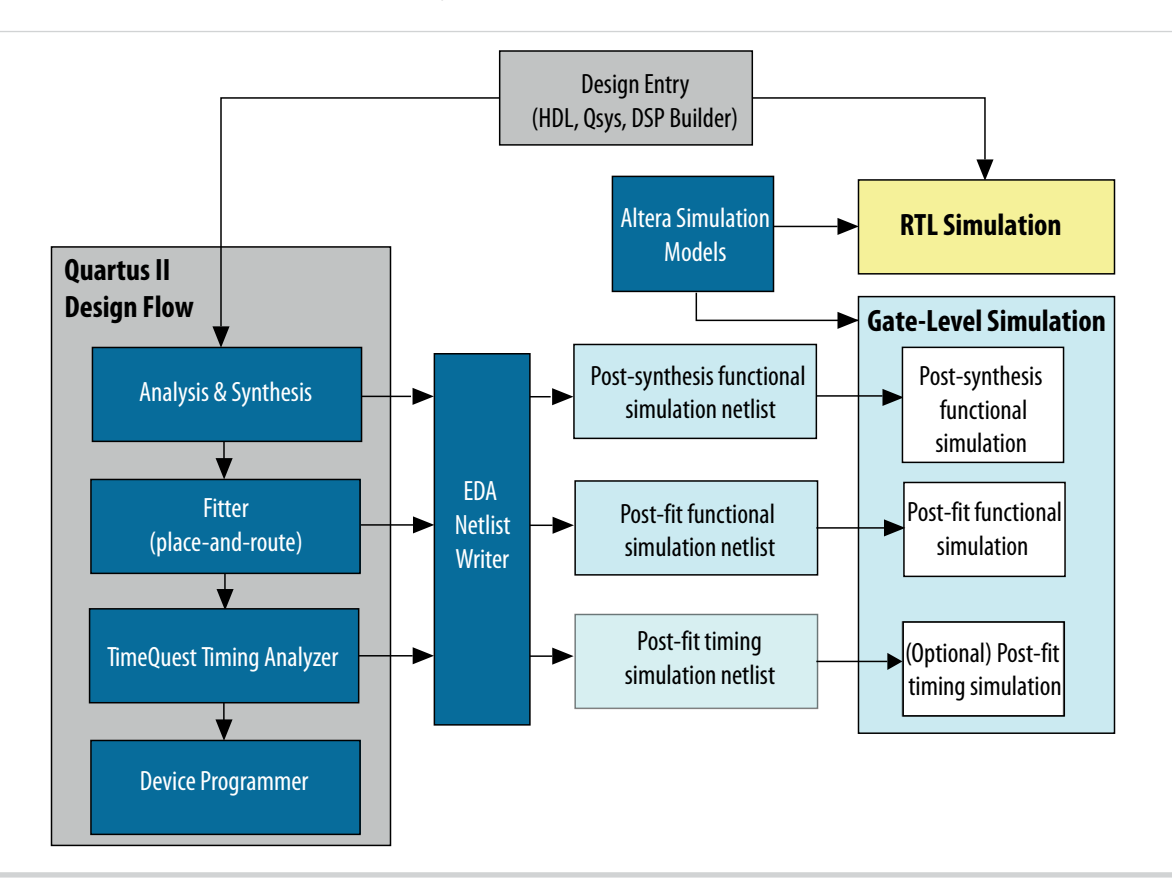

**Note:** Post-fit timing simulation is supported only for Stratix IV and Cyclone IV devices in the current version of the Quartus II software. Altera IP supports a variety of simulation models, including simulation-specific IP functional simulation models and encrypted RTL models, and plain text RTL models. These are all cycle-accurate models. The models support fast functional simulation of your IP core instance using industry-standard VHDL or Verilog HDL simulators. For some cores, only the plain text RTL model is generated, and you can simulate that model. Use the simulation models only for simulation and not for synthesis or any other purposes. Using these models for synthesis creates a nonfunctional design.

**Related Information [Simulating Altera Designs](https://documentation.altera.com/#/link/mwh1410385117325/mwh1410383407761/en-us)**

# **DSP Builder Design Flow**

DSP Builder shortens digital signal processing (DSP) design cycles by helping you create the hardware representation of a DSP design in an algorithm-friendly development environment.

This IP core supports DSP Builder. Use the DSP Builder flow if you want to create a DSP Builder model that includes an IP core variation; use IP Catalog if you want to create an IP core variation that you can instantiate manually in your design. For more information about the DSP Builder flow, refer to the

**Altera Corporation CIC IP Core Getting Started**

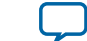

**Related Information**

**[Using MegaCore Functions chapter in the DSP Builder Handbook.](http://www.altera.com/literature/hb/dspb/hb_dspb_intro.pdf)**

**CIC IP Core Getting Started Altera Corporation** 

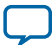

# **CIC IP Core Functional Description 3**

### <span id="page-16-0"></span>2014.12.15 **UG-CIC**  $\bowtie$  **[Subscribe](https://www.altera.com/servlets/subscriptions/alert?id=UG-CIC) [Send Feedback](mailto:TechDocFeedback@altera.com?subject=Feedback%20on%20(UG-CIC%202014.12.15)%20CIC%20IP%20Core%20Functional%20Description&body=We%20appreciate%20your%20feedback.%20In%20your%20comments,%20also%20specify%20the%20page%20number%20or%20paragraph.%20Thank%20you.)**

You can select either a decimation or interpolation CIC filter. A decimation CIC filter comprises a cascade of integrators (integrator), followed by a down sampling block (decimator) and a cascade of differentiators (called the differentiator or comb section). Similarly an interpolation CIC filter comprises a cascade of differentiators, followed by an up sampling block (interpolator) and a cascade of integrators.

In a CIC filter, both the integrator and comb sections have the same number of integrators and differen‐ tiators. Each pairing of integrator and differentiator is a stage. The number of stages (*N*) has a direct effect on the frequency response of a CIC filter. You determine the response of the filter by configuring:

- The number of stages *N*
- The rate change factor *R*
- The number of delays in the differentiators (differential delay) *M*. Generally, set the differential delay to 1 or 2.

### **Figure 3-1: Three-stage CIC Decimation Filter Frequency Response**

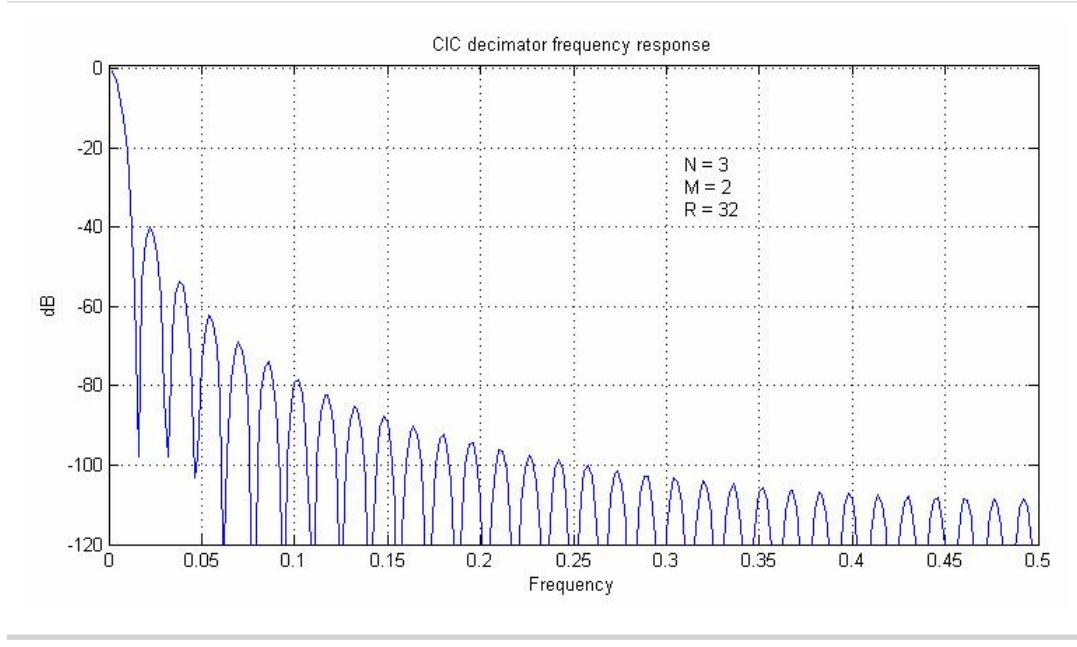

#### CIC decimation filter with  $N = 3$ ,  $M = 2$  and  $R = 32$

© 2015 Altera Corporation. All rights reserved. ALTERA, ARRIA, CYCLONE, ENPIRION, MAX, MEGACORE, NIOS, QUARTUS and STRATIX words and logos are trademarks of Altera Corporation and registered in the U.S. Patent and Trademark Office and in other countries. All other words and logos identified as trademarks or service marks are the property of their respective holders as described at www.altera.com/common/legal.html. Altera warrants performance of its semiconductor products to current specifications in accordance with Altera's standard warranty, but reserves the right to make changes to any products and services at any time without notice. Altera assumes no responsibility or liability arising out of the application or use of any information, product, or service described herein except as expressly agreed to in writing by Altera. Altera customers are advised to obtain the latest version of device specifications before relying on any published information and before placing orders for products or services.

**[ISO](http://www.altera.com/support/devices/reliability/certifications/rel-certifications.html) [9001:2008](http://www.altera.com/support/devices/reliability/certifications/rel-certifications.html) [Registered](http://www.altera.com/support/devices/reliability/certifications/rel-certifications.html)**

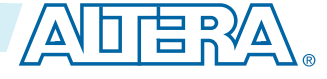

# <span id="page-17-0"></span>**Variable Rate Change Factors**

You can optionally set minimum and maximum values for the decimator or interpolator rate change factors and enable the rate change factors to be set at run time. With these options, the CIC provides an additional rate port that you can use to specify the rate change factor.

**Note:** With variable rate change factors, reset the IP core when you change the rate change factor, otherwise the CIC uses previous memory and register values. You cannot change the filter mode (interpolation or decimation) at run time.

#### **Figure 3-2: Variable Rate Change Decimation CIC Filter Timing Diagram**

The out\_valid signal changes its period according to the variable rate change.

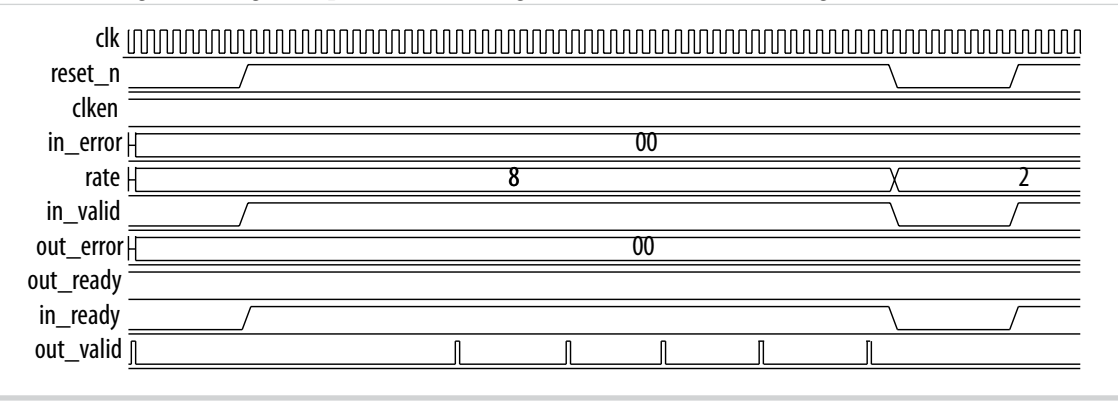

### **Multichannel Support**

Often many channels of data in a digital signal processing (DSP) system require filtering by CIC filters with the same configuration. You can combine them into one filter, which shares the adders that exist in each stage and reduces the overall resource utilization.

Using a combined filter uses fewer resources than using many individual CIC filters. For example, a twochannel parallel filter requires two clock cycles to calculate two outputs. The resulting hardware needs to run at twice the data rate of an individual filter, which is especially useful for higher rate changes where adders grow particularly large.

**Note:** To minimize the number of logic elements, use a multiple input single output (MISO) architecture for decimation filters, and a single input multiple output (SIMO) architecture for interpolation filters.

### **Multiple Input Single Output (MISO)**

In many practical designs, channel signals come from different input interfaces. On each input interface, the same parameters including rate change factors apply to the channel data that the CIC filter is going to process. The CIC IP core allows multiple input single output (MISO) decimation filters, which allows the flexibility to exploit time sharing of the low-rate differentiator sections.

The CIC achieves time sharing by providing multiple input interfaces and processing chains for the high rate portions. It then combines all of the processing associated with the lower rate portions into a single

**Altera Corporation CIC IP Core Functional Description**

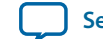

<span id="page-18-0"></span>processing chain. This strategy can lead to full utilization of the resources and represents the most efficient hardware implementation.

#### **Figure 3-3: Multiple Input Single Output Architecture For Four Channels**

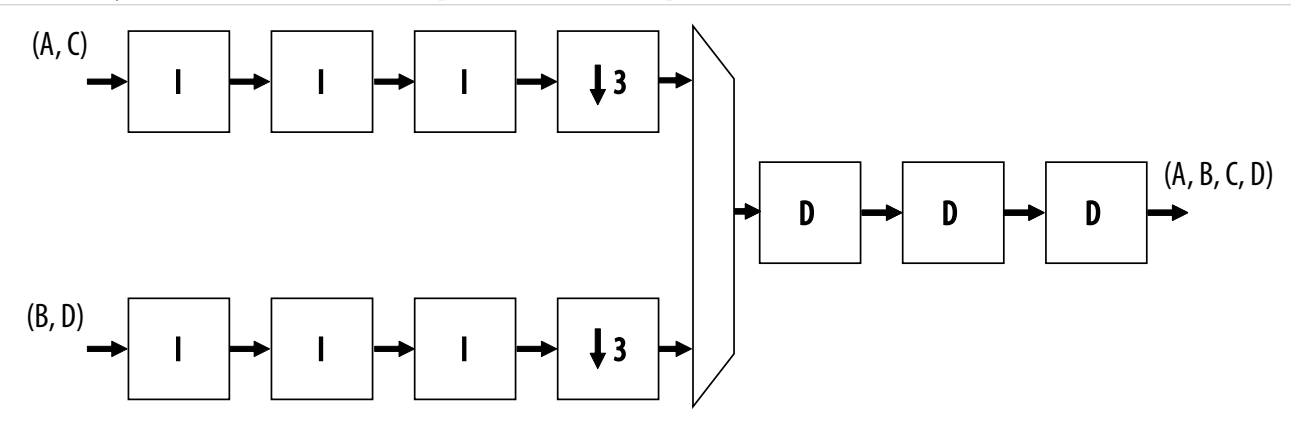

The symbols A, B, C, D are multiplexed into one output A, B, C, D

The sampling frequency of the input data only allows time multiplexes of two channels per bus. Therefore, you must configure the CIC filter with two input interfaces. For two interfaces, the rate change factor must also be at least two to exploit this architecture. The CIC support up to 1,024 channels by using multiple input interfaces in this way.

**Note:** The CIC applies the MISO architecture when you select a decimation filter and the number of interfaces is greater than one.

### **Single Input Multiple Output (SIMO)**

With single input multiple output (SIMO), all the channel signals presented for filtering come from a single input interface.

Like the MISO, you can share the low sampling rate differentiator section among more channels than the higher sampling frequency integrator sections. Therefore, this architecture features a single instance of the differentiator section and multiple parallel instances of the integrator sections.

After processing by the differentiator section, the CIC splits the channel signals into multiple parallel sections for processing in a high sampling frequency by the integrator sections.

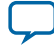

#### <span id="page-19-0"></span>**Figure 3-4: Single Input Multiple Output Architecture with Eight Channels**

**I I I I I I I I I I I I** (A,B,C,D,E,F, G,H)  $\blacktriangleright$  (A,E)  $\blacktriangleright$  (B,F)  $\blacktriangleright$  (C,G)  $\blacktriangleright$  (D,H)  $D \rightarrow D \rightarrow D$ I ┝┩ │ ┝┩ │ I ┝┩ │ ┝┩ │ I ➡ I ➡ I I ┝┩ │ ┝┩ │ 8 8 **f** 8 8

The symbols A, B, C, D, E, F, G, H are demultiplexed into four outputs A, E; B, F; C, G; and D, H

The required sampling frequency of the output data only allows time multiplexes of two channels per bus. Therefore, you must configure the CIC filter with four output interfaces. The rate change factor must also be at least four to exploit this architecture, but this example shows a rate change of eight.

**Note:** The CIC applies a SIMO when you select an interpolation filter and the number of interfaces is greater than one.

The total number of input channels must be a multiple of the number of interfaces. To satisfy this require‐ ment, you may need to either insert dummy channels or use more than one CIC IP core.

The CIC transfers data as packets using Avalon Avalon-ST interfaces.

#### **Related Information**

**[AN442: Tool Flow Design of Digital IF for Wireless Systems](http://www.altera.com/literature/an/an442.pdf)** An example design using multichannel MISO and SIMO architectures.

# **Output Options**

You can select output options for the output data bit width and rounding options.

### **Output Data Width**

If you select an output data width that is smaller than the full output resolution data width, apply the Hogenauer pruning technique to reduce the data widths across the filter stages and hence the overall resource utilization.

For a decimation filter, the gain at the output of the filter is:

 $G = RM^N$ 

Therefore, the data width at the output stage for if full resolution is:

 $B_{out} = B_{in} + N \log_2 (RM)$ 

where Bin is the input data width.

**Altera Corporation CIC IP Core Functional Description**

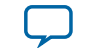

<span id="page-20-0"></span>For an interpolation filter, the gain at each filter stage is:

$$
G_{i} = \begin{cases} 2^{i} & i = 1, 2, ..., N \\ \frac{2^{2N-1}(RM)^{i-N}}{R} & i = N+1, ..., 2N \end{cases}
$$

Hence the required data width at the ith stage is:

 $W_i = [B_{in} + \log_2(G_i)]$ 

and the data width at the output stage is:

 $B_{out} = [B_{in} + N \log_2(RM) - \log_2(R)]$ 

where  $B_{in}$  is the input data width.

When the differential delay is one, the bit width at each integrator stage is increased by one to ensure stability.

For more information about these calculations, refer to Hogenauer, Eugene. *An Economical Class of Digital Filters For Decimation and Interpolation,* IEEE Transactions on Acoustics, Speech and Signal Processing, Vol. ASSP-29, pp. 155-162, April 1981.

## **Output Rounding**

For high rate change factors, the maximum required data width for no data loss is large for many practical cases. To reduce the output data width to the input level, apply quantization at the end of the output stage. the CIC filter offers various rounding or saturation options. You can only apply these rounding options to the output stage of the filter. The data widths at the intermediate stages are not changed.

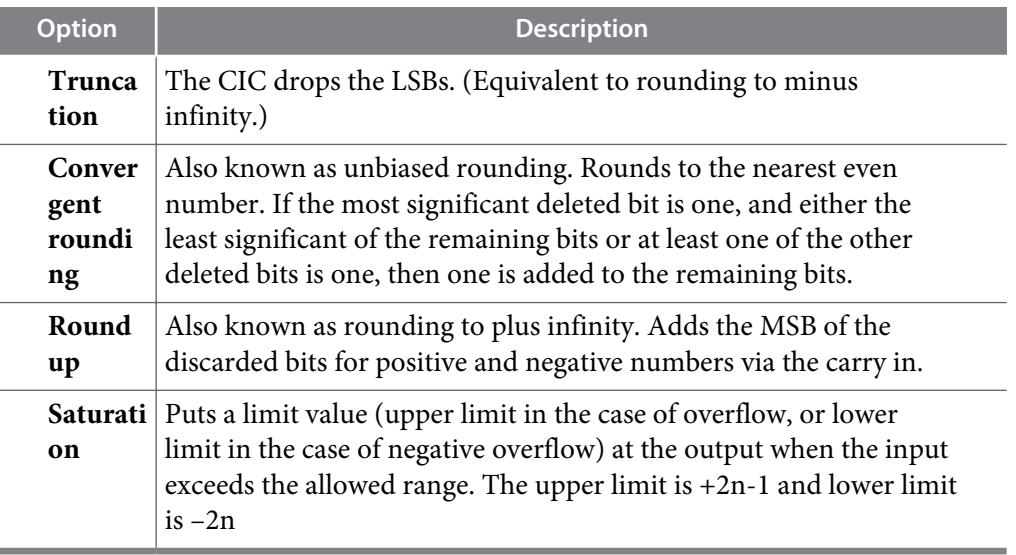

### **Table 3-1: Output Rounding Options**

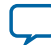

#### <span id="page-21-0"></span>**3-6 Hogenauer Pruning**

The existing algorithms for computing the Hogenauer bit width growth for large *N* and *R* values are computationally expensive.

For more information about these algorithms, refer to U. Meyer-Baese, *Digital Signal Processing with Field Programmable Gate Arrays*, 2nd Edition, Spinger, 2004.

The CIC IP core has precalculated Hogenauer pruning bit widths. The CIC does not have to calculate Hogenauer pruning bit widths if you enable Hogenauer pruning for a decimation filter.

**Note:** Hogenauer pruning is only available to decimation filters when the selected output data width is smaller than the full output resolution data width.

# **FIR Filter Compensation Coefficients**

CIC filters have a low-pass filter characteristic. Three parameters (the rate change factor *R*, the number of stages *N*, and the differential delay *M*) allow you to change the passband characteristics and aliasing or imaging rejection.

Typically, decimation or interpolation filtering applications require flat passband and narrow transition region filter performance. However, the CIC filter has drooping passband gains and wide transition regions. To overcome these problems connect the decimation or interpolation CIC filter to a compensation FIR filter, which narrows the output bandwidth and flattens the passband gain.

#### **Figure 3-5: Using a CIC Compensation FIR Filter**

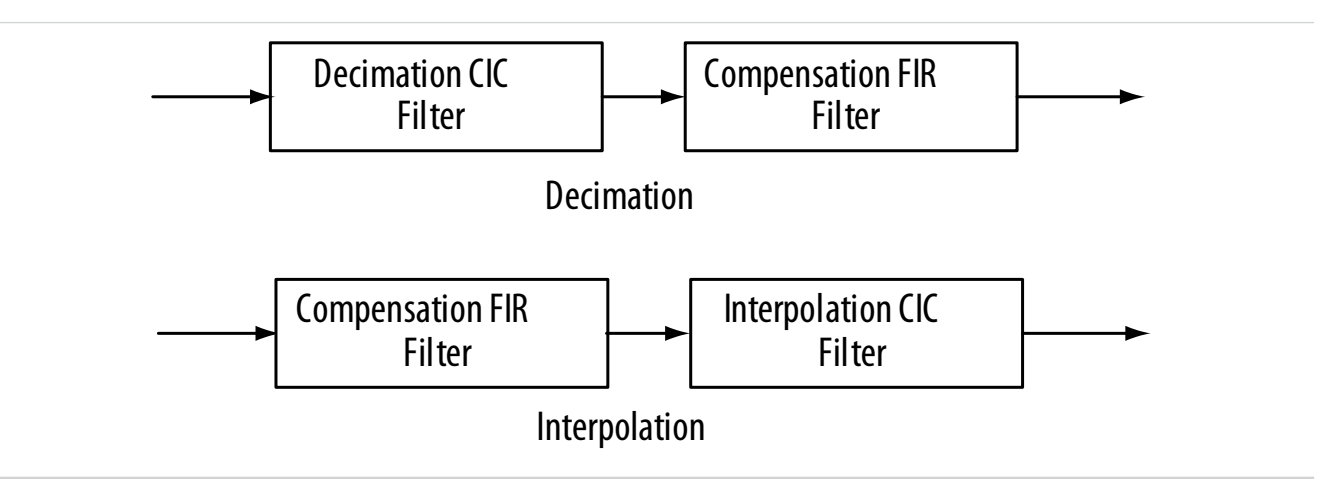

You can use a frequency sampling method to determine the coefficients of a FIR filter that equalizes the undesirable passband droop of the CIC and construct an ideal frequency response.

Determine the ideal frequency response by sampling the normalized magnitude response of the CIC filter before inverting the response.

**Altera Corporation CIC IP Core Functional Description**

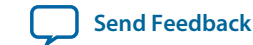

<span id="page-22-0"></span>Generally, only equalize the response in the passband, but you can sample further than the passband to fine tune the cascaded response of the filter chain.

The CIC IP core generates a MATLAB script *<variation\_name>***\_fir\_comp\_coeff.m** in the project directory. You can run this script in MATLAB to generate FIR coefficients that provide appropriate passband equalization. The generated coefficients are saved in a text file, for use by the Altera FIR Compiler MegaCore function.

The MATLAB script requires the following parameters for the compensation FIR filter:

- *L*: FIR filter length, which is same as the number of taps or the number of coefficients
- $\cdot$  *F*<sub>S:</sub> FIR filter sample rate in Hz before decimation/interpolation
- $F_C$ : FIR filter cutoff frequency in Hz
- *B*: Coefficient bit width if coefficients are written in fixed-point numbers

#### **Figure 3-6: CIC and Compensation Filter Responses**

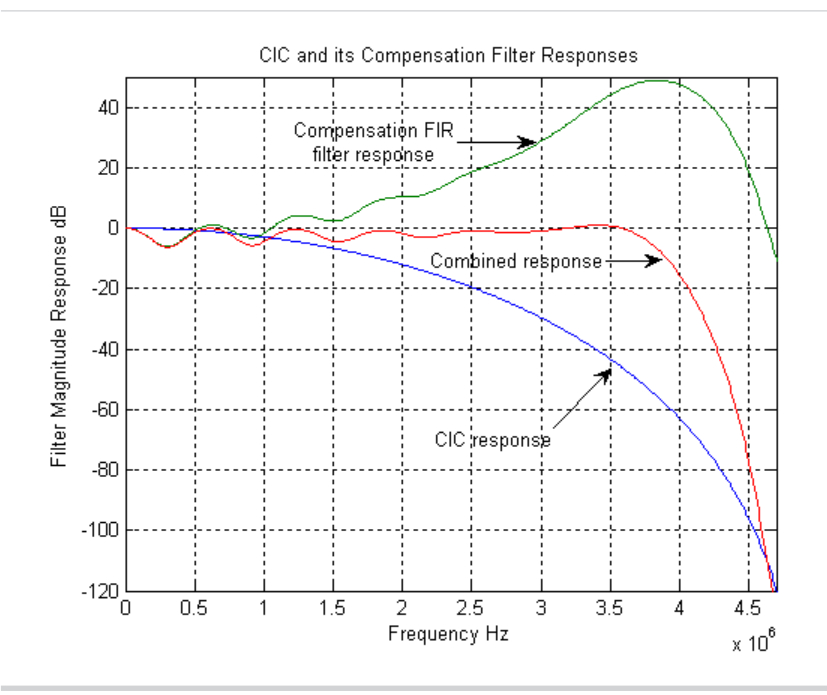

**Related Information [AN455: Understanding CIC Compensation Filters](http://www.altera.com/literature/an/an455.pdf)**

# **CIC IP Core Parameters**

#### **Table 3-2: CIC IP Core Parameters**

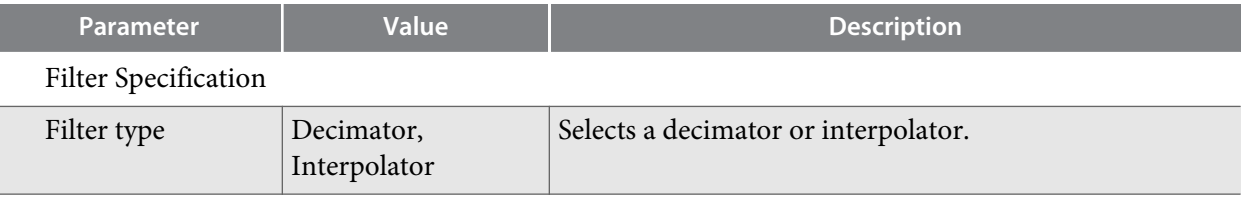

**CIC IP Core Functional Description Altera Corporation Altera Corporation** 

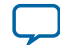

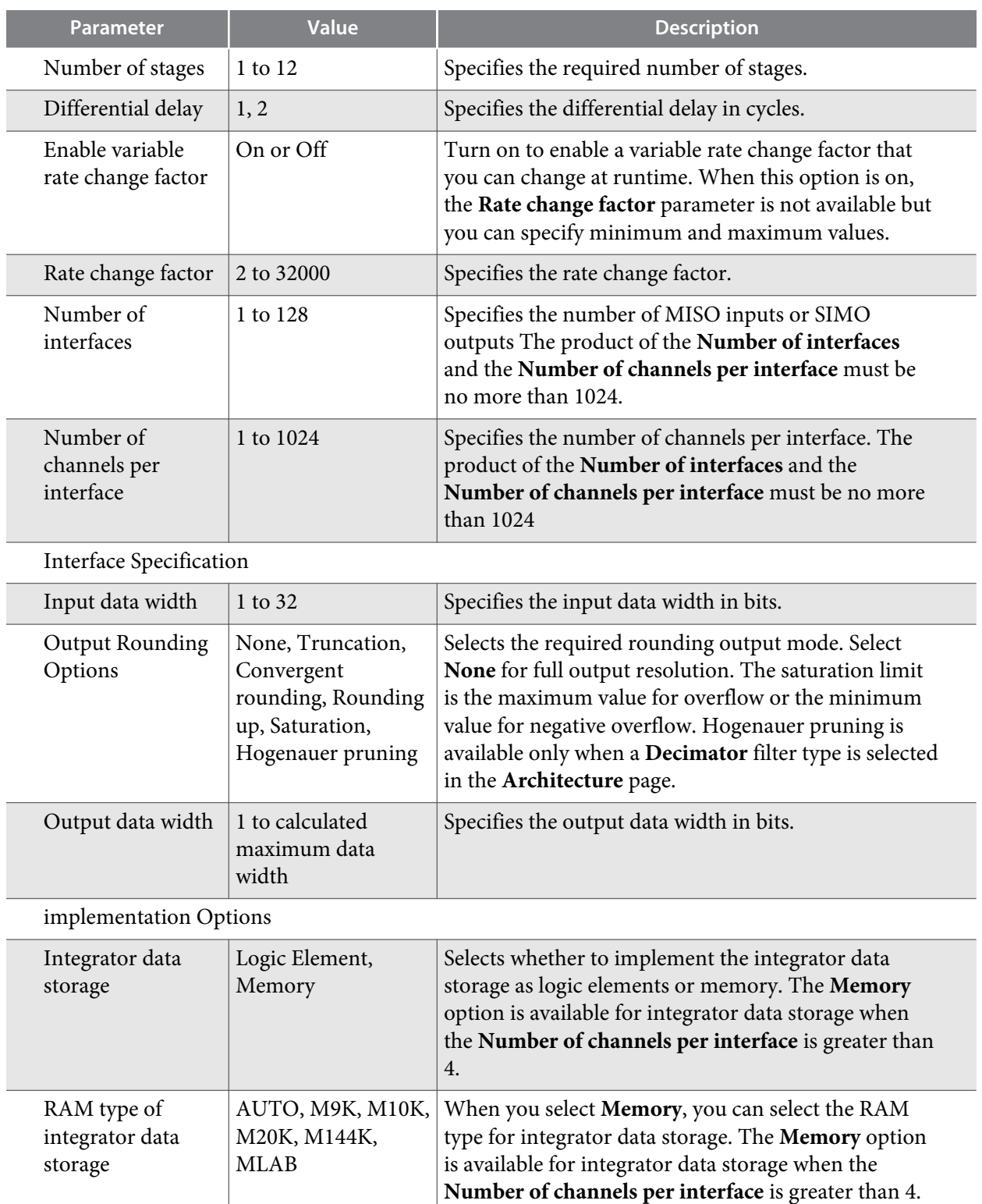

**Altera Corporation CIC IP Core Functional Description**

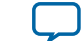

<span id="page-24-0"></span>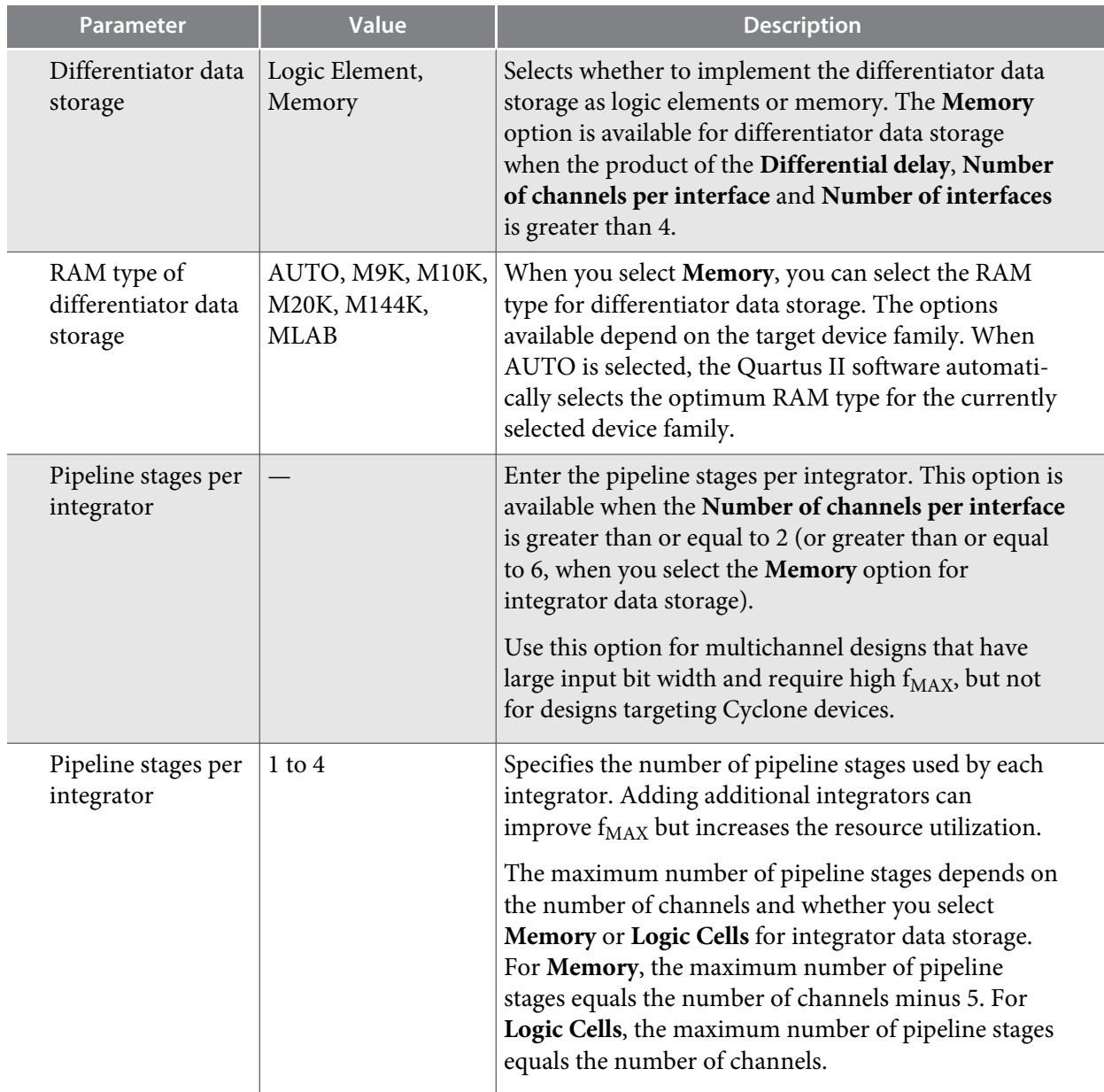

# **CIC IP Core Interfaces and Signals**

### **Table 3-3: Avalon-ST Interface Parameters**

All parameters not explicitly listed have undefined values.

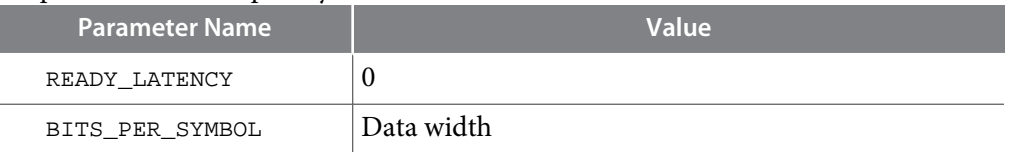

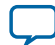

<span id="page-25-0"></span>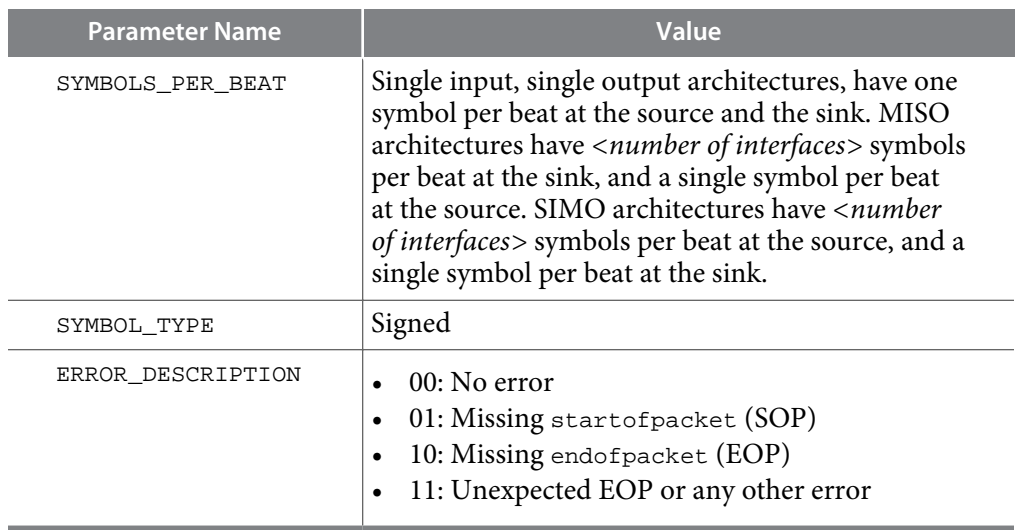

#### **Related Information**

#### **[Avalon Interface Specifications](http://www.altera.com/literature/manual/mnl_avalon_spec.pdf)**

For more information about the Avalon-ST interface

### **Avalon-ST Interfaces in DSP IP Cores**

Avalon-ST interfaces define a standard, flexible, and modular protocol for data transfers from a source interface to a sink interface.

The input interface is an Avalon-ST sink and the output interface is an Avalon-ST source. The Avalon-ST interface supports packet transfers with packets interleaved across multiple channels.

Avalon-ST interface signals can describe traditional streaming interfaces supporting a single stream of data without knowledge of channels or packet boundaries. Such interfaces typically contain data, ready, and valid signals. Avalon-ST interfaces can also support more complex protocols for burst and packet transfers with packets interleaved across multiple channels. The Avalon-ST interface inherently synchro‐ nizes multichannel designs, which allows you to achieve efficient, time-multiplexed implementations without having to implement complex control logic.

Avalon-ST interfaces support backpressure, which is a flow control mechanism where a sink can signal to a source to stop sending data. The sink typically uses backpressure to stop the flow of data when its FIFO buffers are full or when it has congestion on its output.

#### **Related Information**

• **[Avalon Interface Specifications](http://www.altera.com/literature/manual/mnl_avalon_spec.pdf)**

**Altera Corporation CIC IP Core Functional Description**

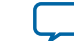

# <span id="page-26-0"></span>**CIC IP Core Signals**

### **Table 3-4: CIC IP Core Signals**

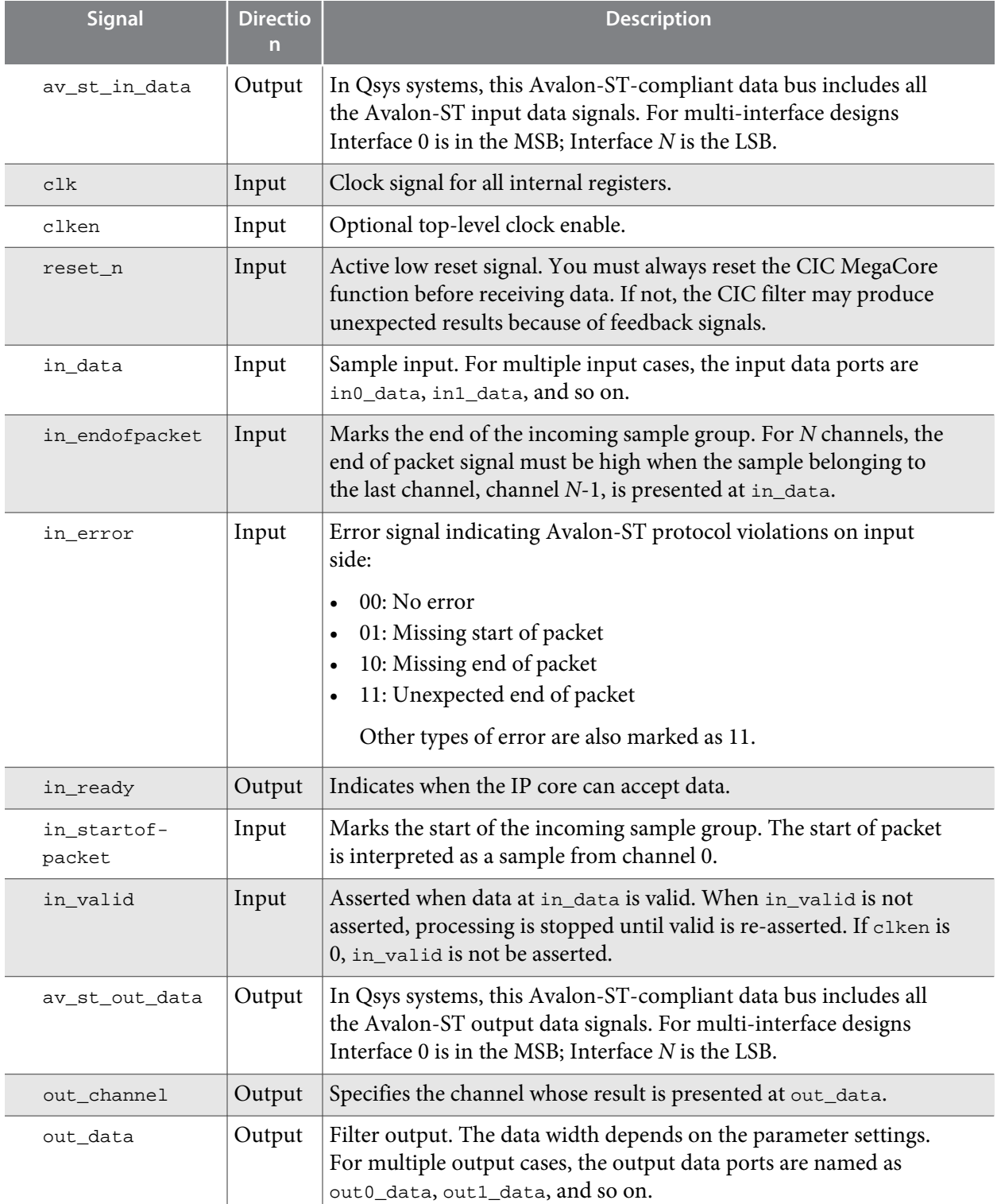

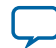

<span id="page-27-0"></span>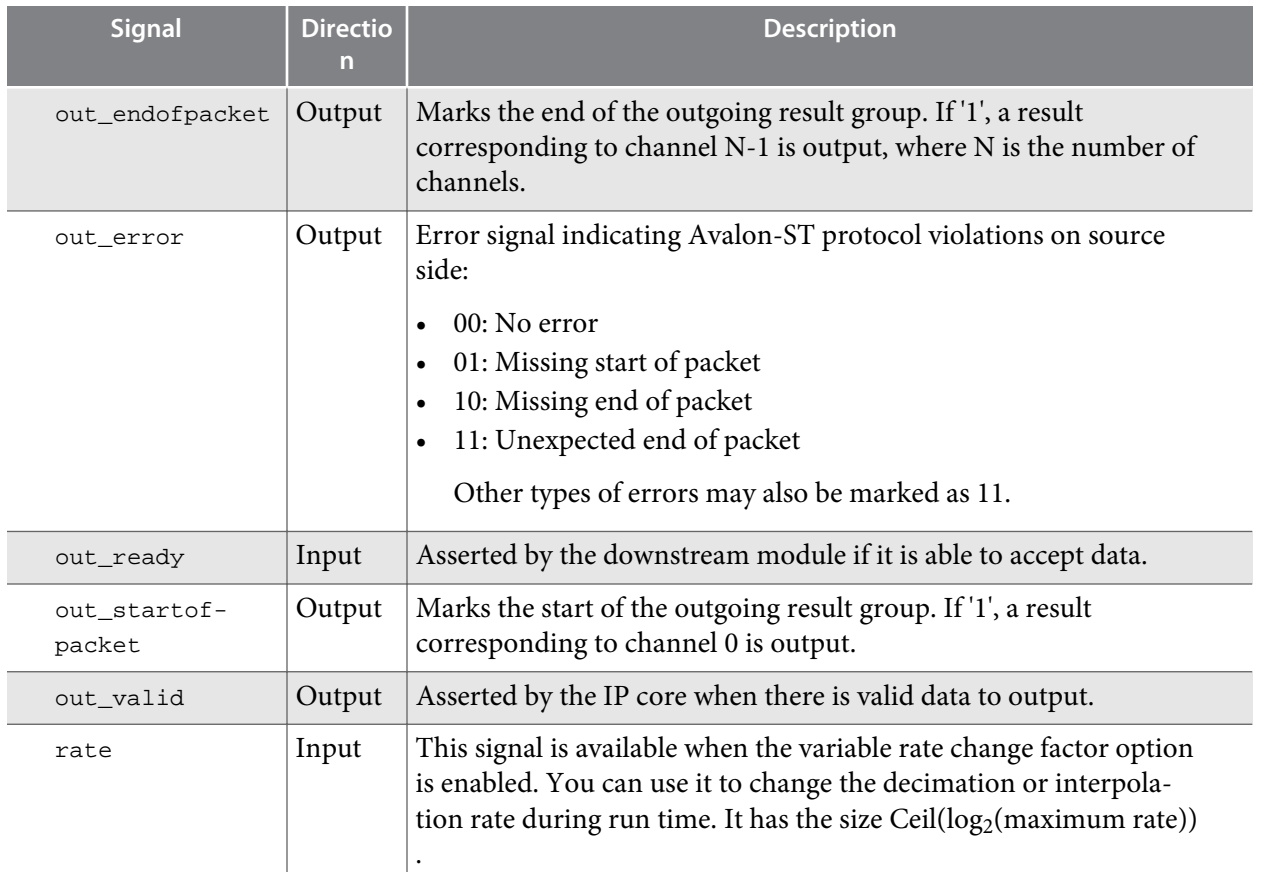

## **Avalon-ST Interface Data Transfer Timing**

#### **Figure 3-7: Avalon-ST Interface Timing with READY\_LATENCY=0**

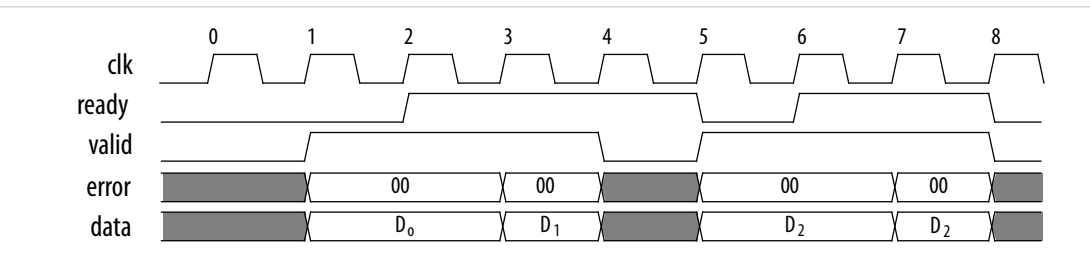

The source provides data and asserts valid on cycle 1, even though the sink is not ready. The source waits until cycle 2, when the sink does assert ready, before moving onto the next data cycle. In cycle 3, the source drives data on the same cycle and because the sink is ready to receive it, the transfer occurs immediately. In cycle 4, the sink asserts ready, but the source does not drive valid data.

### **Packet Data Transfers**

A beat is the transfer of one unit of data between a source and sink interface. This unit of data may consist of one or more symbols and makes it is possible to support modules that convey more than one piece of information about each valid cycle.

Packet data transfers are used for multichannel transfers. Two additional signals (startofpacket and endofpacket) are defined to implement the packet transfer.

**Altera Corporation CIC IP Core Functional Description**

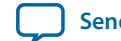

The multiple symbols per beat scenario applies to both the sink interface on MISO CIC filters and the source interface of SIMO CIC filters. All other interfaces operate with a single symbol per beat, but the interfaces also support multiple channels using packets.

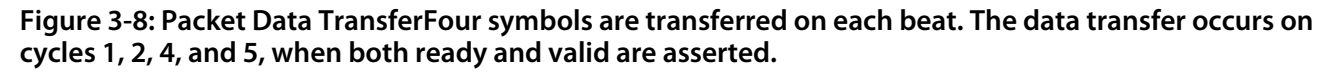

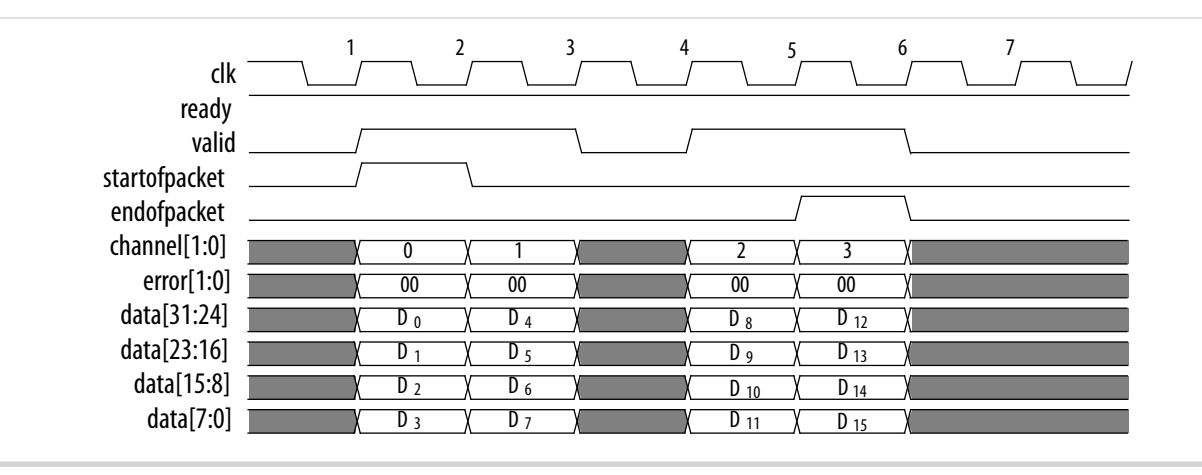

During cycle 1, the CIC IP core asserts startofpacket, and transfers the first four bytes of packet. During cycle 5, the CIC IP core asserts endofpacket indicating that this is the end of the packet. The channel signal indicates the channel index associated with the data. For example, on cycle 1, the data  ${\rm D}_{0}$ ,  ${\rm D}_{1}$ ,  ${\rm D}_{2}$ , and  $D_3$  associated with channel 0 are available.

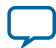

**Document Revision History 4**

<span id="page-29-0"></span>2014.12.15

**UG-CIC [Subscribe](https://www.altera.com/servlets/subscriptions/alert?id=UG-CIC) [Send Feedback](mailto:TechDocFeedback@altera.com?subject=Feedback%20on%20(UG-CIC%202014.12.15)%20Document%20Revision%20History&body=We%20appreciate%20your%20feedback.%20In%20your%20comments,%20also%20specify%20the%20page%20number%20or%20paragraph.%20Thank%20you.)**

CIC IP Core User Guide revision history.

#### **Table 4-1:**

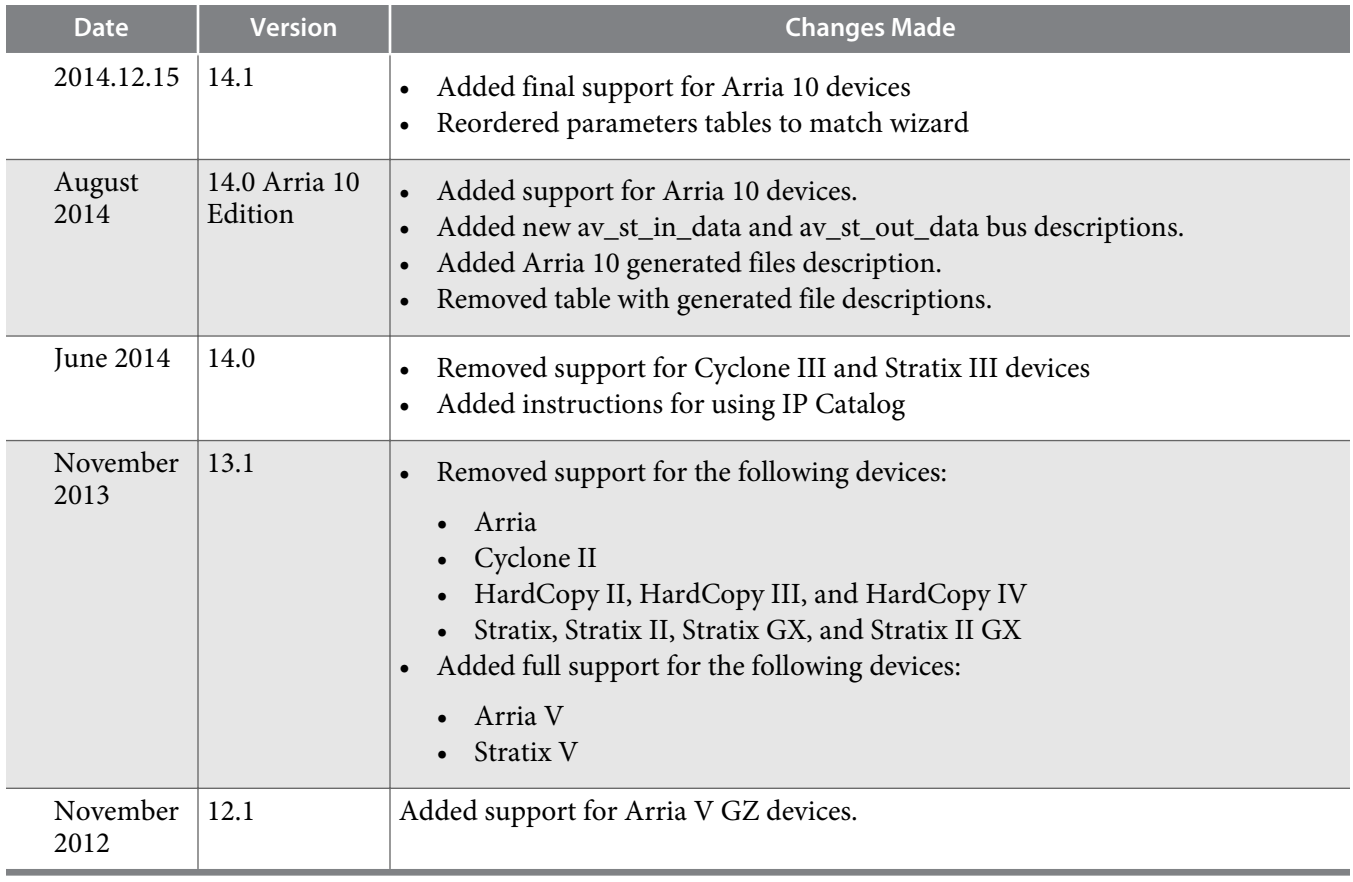

**[ISO](http://www.altera.com/support/devices/reliability/certifications/rel-certifications.html) [9001:2008](http://www.altera.com/support/devices/reliability/certifications/rel-certifications.html) [Registered](http://www.altera.com/support/devices/reliability/certifications/rel-certifications.html)**

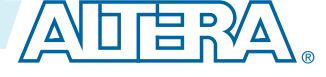

<sup>©</sup> 2015 Altera Corporation. All rights reserved. ALTERA, ARRIA, CYCLONE, ENPIRION, MAX, MEGACORE, NIOS, QUARTUS and STRATIX words and logos are trademarks of Altera Corporation and registered in the U.S. Patent and Trademark Office and in other countries. All other words and logos identified as trademarks or service marks are the property of their respective holders as described at www.altera.com/common/legal.html. Altera warrants performance of its semiconductor products to current specifications in accordance with Altera's standard warranty, but reserves the right to make changes to any products and services at any time without notice. Altera assumes no responsibility or liability arising out of the application or use of any information, product, or service described herein except as expressly agreed to in writing by Altera. Altera customers are advised to obtain the latest version of device specifications before relying on any published information and before placing orders for products or services.